# Easy Statistical Analysis in PostgreSQL with PL/R

Joe Conway joe.conway@credativ.com mail@joeconway.com

credativ International

May 2015

<span id="page-0-0"></span>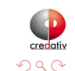

4日)

 $AB$ 

[Intro](#page-1-0) [Pros/Cons](#page-2-0)

### Intro to PL/R

What is R?

An open source language and environment for statistical computing and graphics. . .

What is PostgreSQL?

- PostgreSQL is a powerful, open source object-relational database system. It has more than 25 years of active development and a proven architecture that has earned it a strong reputation for reliability, data integrity, and correctness. What is PL/R?
	- R Procedural Language Handler for PostgreSQL. Enables user-defined SQL functions to be written in the R language. Actively developed since early 2003.

```
http://www.postgresql.org
http://www.joeconway.com/plr
```
<span id="page-1-0"></span>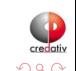

 $\leftarrow$   $\Box$ 

[Pros/Cons](#page-2-0)

# Pros

- Leverage people's knowledge and skills
	- $\bullet$  statistics/math, database, web are distinct specialties
- **•** Leverage hardware
	- server better able to handle analysis of large datasets
- $\bullet$  Processing/bandwidth efficiency
	- why send large datasets across the network?
- Consistency of analysis
	- **•** ensure analysis done consistently once vetted
- Abstraction of complexity
	- keep system understandable and maintainable
- **•** Leverage R
	- rich core functionality and huge ecosystem

<span id="page-2-0"></span>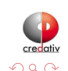

[Pros/Cons](#page-2-0)

# **Cons**

- PostgreSQL user
	- Slower than standard SQL aggregates and PostgreSQL functions for simple cases
	- New language to learn
- R user
	- Debugging more challenging than working directly in R
	- Less flexible for ad hoc analysis
	- New language to learn

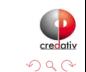

4日)

[Basics](#page-4-0)

# Creating PL/R Functions

- A little different from standard R functions func\_name <- function(myarg1 [,myarg2...]) { function body referencing myarg1 [, myarg2 ...] }
- But similar to other PostgreSQL PLs

```
CREATE OR REPLACE FUNCTION func_name(arg-type1 [, arg-type2 ...])
RETURNS return-type AS $$
```

```
function body referencing arg1 [, arg2 ...]
$$ LANGUAGE 'plr';
```

```
CREATE OR REPLACE FUNCTION func_name(myarg1 arg-type1
                                     [, myarg2 arg-type2 ...])
RETURNS return-type AS $$
   function body referencing myarg1 [, myarg2 ...]
$$ LANGUAGE 'plr';
```
<span id="page-4-0"></span>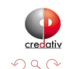

イロト イ母ト イヨト

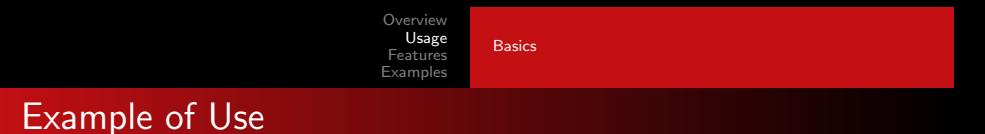

```
CREATE EXTENSION plr;
```

```
CREATE OR REPLACE FUNCTION test_dtup(OUT f1 text, OUT f2 int)
RETURNS SETOF record AS $$
  data.frame(letters[1:3],1:3)
$$ LANGUAGE 'plr';
SELECT * FROM test_dtup();
f1 | f2
----+----
 a | 1
h \mid 2c \quad | \quad 3(3 rows)
```
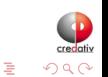

### Highlighted Features

- RPostgreSQL Compatibility
- Custom SQL aggregates
- Window functions
- R object ⇒ bytea

<span id="page-6-0"></span>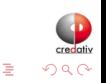

**∢ ロ ▶ - ∢ 何 ▶ - ∢** 

重  $\sim$  $\mathcal{A}$  $\sim$ 

**[RPostgreSQL](#page-7-0)** [Window Functions](#page-14-0) [Returning R Object](#page-18-0)

# RPostgreSQL Compatibility

- Allows prototyping using R, move to PL/R for production
- Queries performed in current database
- Driver/connection parameters ignored; dbDriver, dbConnect, dbDisconnect, and dbUnloadDriver are no-ops

```
dbDriver(character dvr_name)
dbConnect(DBIDriver drv, character user, character password,
          character host, character dbname, character port,
          character tty, character options)
dbSendQuery(DBIConnection conn, character sql)
fetch(DBIResult rs, integer num_rows)
dbClearResult (DBIResult rs)
dbGetQuery(DBIConnection conn, character sql)
dbReadTable(DBIConnection conn, character name)
dbDisconnect(DBIConnection conn)
dbUnloadDriver(DBIDriver drv)
```
<span id="page-7-0"></span>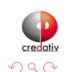

**∢ ロ ▶ - ∢ 何 ▶** 

**[RPostgreSQL](#page-7-0)** [Window Functions](#page-14-0) [Returning R Object](#page-18-0)

# RPostgreSQL Compatibility Example

```
• PostgreSQL access from R
```

```
tsp_tour_length<-function() {
  require(TSP)
  require(fields)
```

```
require(RPostgreSQL)
```
}

```
drv <- dbDriver("PostgreSQL")
conn <- dbConnect(drv, user="postgres", dbname="plr", host="localhost")
sql.str \leq "select id, st_x(location) as x, st_y(location) as y,
            location from stands"
waypts <- dbGetQuery(conn, sql.str)
dist.matrix <- rdist.earth(waypts[,2:3], R=3949.0)
rtsp <- TSP(dist.matrix)
soln <- solve_TSP(rtsp)
dbDisconnect(conn)
dbUnloadDriver(drv)
```

```
return(attributes(soln)$tour_length)
```
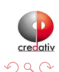

イロト イ母ト イヨト

**[RPostgreSQL](#page-7-0)** [Window Functions](#page-14-0) [Returning R Object](#page-18-0)

# RPostgreSQL Compatibility Example

 $\bullet$  Same function from PL/R

```
CREATE OR REPLACE FUNCTION tsp_tour_length() RETURNS float8 AS $$
 require(TSP)
 require(fields)
 require(RPostgreSQL)
```

```
drv <- dbDriver("PostgreSQL")
conn <- dbConnect(drv, user="postgres", dbname="plr", host="localhost")
sql.str \leq "select id, st_x(location) as x, st_y(location) as y,
            location from stands"
waypts <- dbGetQuery(conn, sql.str)
dist.matrix <- rdist.earth(waypts[,2:3], R=3949.0)
rtsp <- TSP(dist.matrix)
soln <- solve_TSP(rtsp)
dbDisconnect(conn)
dbUnloadDriver(drv)
return(attributes(soln)$tour_length)
```

```
$$ LANGUAGE 'plr' STRICT:
```
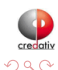

**[RPostgreSQL](#page-7-0)** [Window Functions](#page-14-0) [Returning R Object](#page-18-0)

# RPostgreSQL Compatibility Example (cont.)

• Output from R

tsp\_tour\_length() [1] 2804.581

• Same function from PL/R SELECT tsp\_tour\_length(); tsp\_tour\_length ------------------ 2804.58129355858  $(1 row)$ 

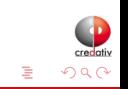

**K ロ ト K 何 ト K ヨ ト K** 

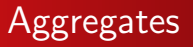

- Aggregates in PostgreSQL are extensible via SQL commands
- State transition function and possibly a final function are specified
- Initial condition for state function may also be specified

<span id="page-11-0"></span>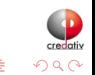

4 0 8

#### Aggregates Example

```
CREATE OR REPLACE FUNCTION r_quartile(ANYARRAY) RETURNS ANYARRAY AS $$
 quantile(arg1, probs = seq(0, 1, 0.25), names = FALSE)$$ LANGUAGE 'plr':
CREATE AGGREGATE quartile (ANYELEMENT) (
 sfunc = array_append,
 stype = ANYARRAY,
 finalfunc = r_quartile,
 initcond = '{}'});
SELECT workstation, quartile(id_val) FROM sample_numeric_data
WHERE ia_id = 'G121XB8A' GROUP BY workstation;
 workstation | quantile
-------------+---------------------------------
 1055 | {4.19,5.02,5.21,5.5,6.89}
 1051 | {3.89,4.66,4.825,5.2675,5.47}
 1068 | {4.33,5.2625,5.455,5.5275,6.01}
 1070 | {4.51,5.1975,5.485,5.7575,6.41}
(4 \text{rows})
```
 $QQ$ 

## Aggregates Example - Quartile Boxplot Output

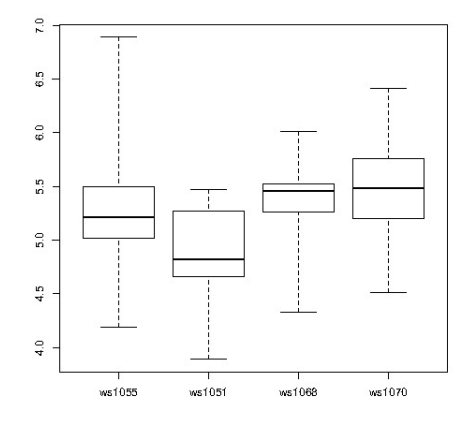

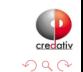

Ė

∍ **B** 

**K ロ ▶ K 何 ▶ K** 

∍

 $\sim$  $\mathcal{A}$ 

#### Window Functions

- Window Functions are available as of PostgreSQL 8.4
- Provide ability to calculate across sets of rows related to current row
- Similar to aggregate functions, but does not cause rows to become grouped
- Able to access more than just the current row of the query result

<span id="page-14-0"></span>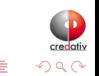

4 0 8

### Window Functions

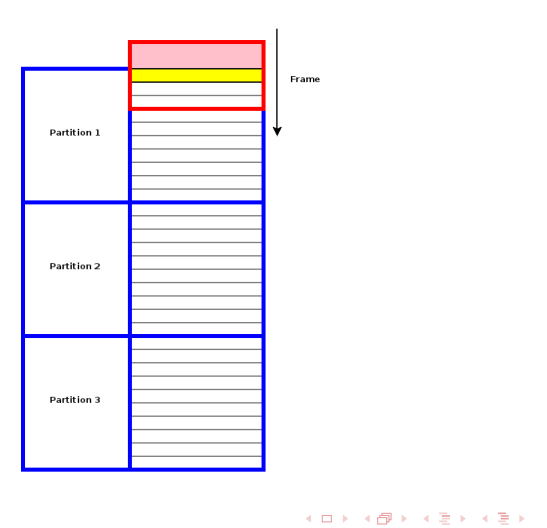

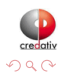

重

### Window Function Example

```
CREATE TABLE test_data
  (fyear integer,firm float8,eps float8);
INSERT INTO test_data
SELECT (b.f + 1) % 10 + 2000 AS fyear,
       floor((b.f+1)/10) + 50 AS firm.f::float8/100 + random() / 10 AS ensFROM generate_series(-500,499,1) b(f);
-- find slope of the linear model regression line
CREATE OR REPLACE FUNCTION r_regr_slope(float8, float8)
RETURNS float8 AS $BODY$
  slope <- NA
  y <- farg1
  x \leftarrow \text{farg2}if (fnumrows==9) try (slope \leftarrow lm(y \tilde{ } x)$coefficients[2])
  return(slope)
$BODY$ LANGUAGE plr WINDOW;
```
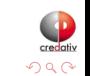

**K ロ ▶ | K 母 ▶ | K ヨ** 

#### Window Function Example

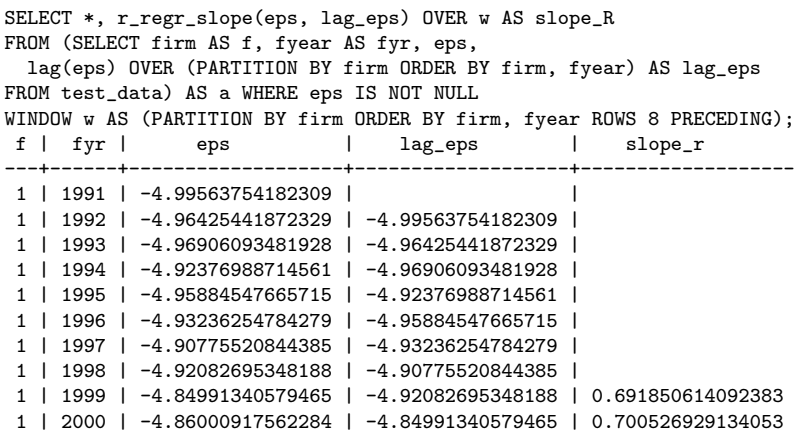

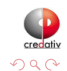

E

メロト メタト メモト メモト

### Stock Data Example

- **•** get Hi-Low-Close data from Yahoo for any stock symbol
- plot with Bollinger Bands and volume
- requires extra R packages from R:

install.packages(c('xts','Defaults','quantmod','cairoDevice','RGtk2'))

<span id="page-18-0"></span>**∢ ロ ▶ - ∢ 何 ▶** 

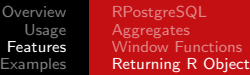

#### Stock Data Example

CREATE OR REPLACE FUNCTION plot\_stock\_data(sym text) RETURNS bytea AS \$\$ library(quantmod) library(cairoDevice) library(RGtk2)

```
pixmap <- gdkPixmapNew(w=500, h=500, depth=24)
asCairoDevice(pixmap)
```

```
getSymbols(c(sym))
chartSeries(get(sym), name=sym, theme="white",
               TA="addVo();addBBands();addCCI()")
```

```
plot_pixbuf <- gdkPixbufGetFromDrawable(NULL, pixmap,
               pixmap$getColormap(),0, 0, 0, 0, 500, 500)
buffer <- gdkPixbufSaveToBufferv(plot_pixbuf, "jpeg",
               character(0),character(0))$buffer
```

```
return(buffer)
$$ LANGUAGE plr:
```
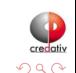

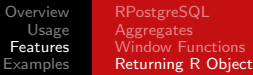

### Stock Data Example

- Need screen buffer on typical server: Xvfb :1 -screen 0 1024x768x24 export DISPLAY=:1.0
- Calling it from PHP for CYMI

```
<?php
\text{\$dbconn = pg\_connect("...");}s = pq_{query} ($dbconn,
      "select plr_get_raw(plot_stock_data('CYMI'))");
$hexpic = pg_fetch_array($rs);
$cleandata = pg\_unescape_bytea(\text{fhexpic[0]});header("Content-Type: image/png");
header("Last-Modified: " .
       date("r", filectime($_SERVER['SCRIPT_FILENAME'])));
header("Content-Length: " . strlen($cleandata));
echo $cleandata;
?>
```
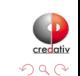

(□ ) (伺) (∃ )

#### Stock Data Example - Output

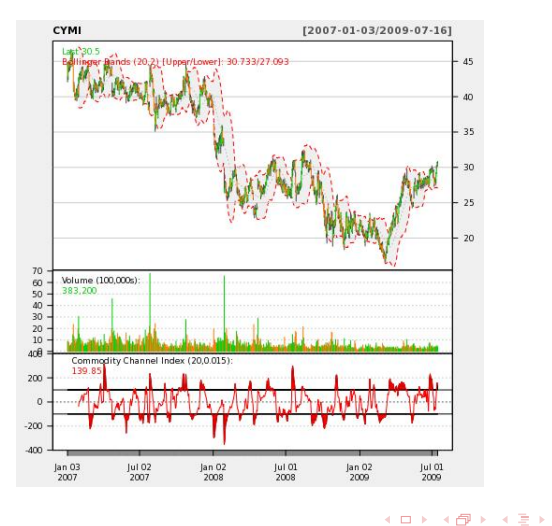

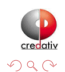

 $\Rightarrow$ Ė

 $\mathcal{A}$ 

Joe Conway [Data Wranglers DC](#page-0-0)

# Auditing Example

- **•** Detecting Potential Fraud
	- Use Benford's law (also called first-digit law)
- Applies to data approximating geometric sequence
- Examples include, for example:
	- Sales figures
	- Census data
	- Medical claims
	- Expense reports
	- **•** Energy savings

[http://en.wikipedia.org/wiki/Benford's\\_law](http://en.wikipedia.org/wiki/Benford)

4 0 8

4 伊 ト

<span id="page-22-0"></span>つくへ

[Auditing](#page-22-0) **[Geospatial](#page-26-0)** [Waveform](#page-36-0)

# Auditing Example

- California Energy Efficiency Program Data
- Create and populate table with investment cost data

```
CREATE TABLE open_emv_cost(value float8, district int);
COPY open_emv_cost
FROM 'open-emv.cost.csv'
WITH delimiter ',';
```
<http://open-emv.com/data>

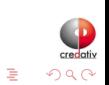

**∢ ロ ▶ - ∢ 何 ▶ - ∢** 

## Auditing Example

#### **• Create and Benford's Law function**

```
CREATE TYPE benford_t AS (
  actual_mean float8,
  n int,
  expected_mean float8,
  distorion float8,
  z float8
);
CREATE OR REPLACE FUNCTION benford(numarr float8[])
RETURNS benford_t AS $$
  x \text{ coll} \leftarrow \text{function}(x) \{ \text{return} ((10 * x) / (10 \land (\text{trunc}(\text{log}10(x))))) \}numarr <- numarr[numarr >= 10]
  numarr <- xcoll(numarr)
  actual_mean <- mean(numarr)
  n <- length(numarr)
  expected_mean <- (90 / (n * (10 ^ (1/n) - 1)))distorion<-((actual_mean - expected_mean) / expected_mean)
  z<-(distorion / sd(numarr))
  retval<-data.frame(actual_mean.n.expected_mean.distorion.z)
  return(retval)
$$ LANGUAGE plr;
```
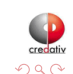

[Auditing](#page-22-0) **[Geospatial](#page-26-0)** [Waveform](#page-36-0)

# Auditing Example

#### **• Execute Benford's Law function**

SELECT \* FROM benford(array(SELECT value FROM open\_emv\_cost)); -[ RECORD 1 ]-+----------------------<br>actual\_mean | 38.1936561918275 38.1936561918275<br>240 n | 240 expected\_mean | 38.8993031865999 distorion | -0.0181403505195804 z  $1 -0.000984036908080443$ 

• Data looks about right...

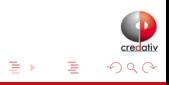

**K ロ ▶ | K 母 ▶ | K ヨ** 

## Geospatial Example

- Solve the famous Traveling Salesman Problem
	- Given list of location and distances, find a shortest possible tour that visits each location exactly once
- NP-hard problem in combinatorial optimization
- Applications include, for example:
	- Logistics
	- Land management
	- Semiconductor inspection
	- **Geonome sequencing**
	- Routing of SONET rings

[http://en.wikipedia.org/wiki/Travelling\\_salesman\\_problem](http://en.wikipedia.org/wiki/Travelling_salesman_problem)

<http://www.tsp.gatech.edu/apps/index.html>

<span id="page-26-0"></span> $\leftarrow$   $\Box$ 

### Geospatial Example

;

#### • Create and populate table with locations

CREATE TABLE stands (id serial primary key, strata integer not null, initage integer); SELECT AddGeometryColumn('','stands','boundary','4326','MULTIPOLYGON',2); CREATE INDEX "stands\_boundary\_gist" ON "stands" USING gist ("boundary" gist\_geometry\_ops); SELECT AddGeometryColumn('','stands','location','4326','POINT',2); CREATE INDEX "stands location gist" ON "stands" USING gist ("location" gist geometry ops); INSERT INTO stands (id,strata,initage,boundary,location) VALUES

(1,1,1,GeometryFromText('MULTIPOLYGON(((59.250000 65.000000,55.000000 65.000000,55.000000 51.750000, 60.735294 53.470588, 62.875000 57.750000, 59.250000 65.000000 )))', 4326), GeometryFromText('POINT( 61.000000 59.000000 )', 4326 ))

,(2,2,1,GeometryFromText('MULTIPOLYGON(((67.000000 65.000000,59.250000 65.000000,62.875000 57.750000, 67.000000 60.500000, 67.000000 65.000000 )))', 4326), GeometryFromText('POINT( 63.000000 60.000000 )', 4326 ))

,(3,3,1,GeometryFromText('MULTIPOLYGON(((67.045455 52.681818,60.735294 53.470588,55.000000 51.750000, 55.000000 45.000000, 65.125000 45.000000, 67.045455 52.681818 )))', 4326), GeometryFromText('POINT( 64.000000 49.000000 )', 4326 ))

イロト イ母ト イヨト イヨト

#### Geospatial Example

#### • Create and populate table with locations

#### INSERT INTO stands (id,strata,initage,boundary,location) VALUES

- (4,4,1,GeometryFromText('MULTIPOLYGON(((71.500000 53.500000,70.357143 53.785714,67.045455 52.681818, 65.125000 45.000000, 71.500000 45.000000, 71.500000 53.500000 )))', 4326), GeometryFromText('POINT( 68.000000 48.000000 )', 4326 ))
- ,(5,5,1,GeometryFromText('MULTIPOLYGON(((69.750000 65.000000,67.000000 65.000000,67.000000 60.500000, 70.357143 53.785714, 71.500000 53.500000, 74.928571 54.642857, 69.750000 65.000000 )))', 4326), GeometryFromText('POINT( 71.000000 60.000000 )', 4326 ))
- ,(6,6,1,GeometryFromText('MULTIPOLYGON(((80.000000 65.000000,69.750000 65.000000,74.928571 54.642857, 80.000000 55.423077, 80.000000 65.000000 )))', 4326), GeometryFromText('POINT( 73.000000 61.000000 )', 4326 ))
- ,(7,7,1,GeometryFromText('MULTIPOLYGON(((80.000000 55.423077,74.928571 54.642857,71.500000 53.500000, 71.500000 45.000000, 80.000000 45.000000, 80.000000 55.423077 )))', 4326), GeometryFromText('POINT( 75.000000 48.000000 )', 4326 ))
- ,(8,8,1,GeometryFromText('MULTIPOLYGON(((67.000000 60.500000,62.875000 57.750000,60.735294 53.470588, 67.045455 52.681818, 70.357143 53.785714, 67.000000 60.500000 )))', 4326), GeometryFromText('POINT( 65.000000 57.000000 )', 4326 ))

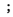

イロト イ母ト イヨト イヨト

### Geospatial Example

#### • Create result data type and plr\_modules

```
DROP TABLE IF EXISTS events CASCADE;
CREATE TABLE events
(
 seqid int not null primary key, -- visit sequence #
 plotid int, -- original plot id
 bearing real, -- bearing to next waypoint
 distance real, -- distance to next waypoint
 velocity real, -- velocity of travel, in nm/hr
 traveltime real, -- travel time to next event
 loitertime real, -- how long to hang out
 totaltraveldist real, -- cummulative distance
 totaltraveltime real -- cummulaative time
);
SELECT AddGeometryColumn('','events','location','4326','POINT',2);
CREATE INDEX "events_location_gist" ON "events" USING gist ("location" gist_geometry_ops);
CREATE TABLE plr_modules (
 modseq int4 primary key,
 modsrc text
);
```
イロト イ母ト イヨト

### Geospatial Example

#### • Create main PL/R function

```
CREATE OR REPLACE FUNCTION solve_tsp(makemap bool, mapname text) RETURNS SETOF events AS
$$
 require(TSP)
 require(fields)
 sql.str <- "select id, st_x(location) as x, st_y(location) as y, location from stands;"
 waypts <- pg.spi.exec(sql.str)
 dist.matrix <- rdist.earth(waypts[,2:3], R=3949.0)
 rtsp <- TSP(dist.matrix)
 soln <- solve_TSP(rtsp)
 tour <- as.vector(soln)
 pg.thrownotice( paste("tour.dist=", attributes(soln)$tour_length))
 route <- make.route(tour, waypts, dist.matrix)
 if (makemap) {
    make.map(tour, waypts, mapname)
  }
 return(route)
$$
LANGUAGE 'plr' STRICT;
```
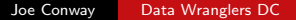

イロト イ母ト イヨト イ

[Overview](#page-1-0) [Usage](#page-4-0) [Features](#page-6-0) [Examples](#page-22-0) [Auditing](#page-22-0)

#### [Geospatial](#page-26-0) [Waveform](#page-36-0)

## Geospatial Example

#### • Install make.route() function

```
INSERT INTO plr_modules VALUES (0,
 $$ make.route <-function(tour, waypts, dist.matrix) {
    velocity <- 500.0
    starts <- tour[1:(length(tour))-1]
    stops <- tour[2:(length(tour))]
    dist.vect <- diag( as.matrix( dist.matrix )[starts,stops] )
    last.leg <- as.matrix( dist.matrix )[tour[length(tour)],tour[1]]
    dist.vect <- c(dist.vect, last.leg)
    delta.x \leftarrow diff( waypts[tour,]$x)
    delta.y <- diff( waypts[tour,]$y )
    bearings \leq atan( delta.x/delta.y ) * 180 / pi
    bearings <- c(bearings,0)
    for( i in 1:(length(tour)-1) ) {
      if( delta.x[i] > 0.0 && delta.y[i] > 0.0 ) bearings[i] <- bearings[i]
      if( delta.x[i] > 0.0 && delta.y[i] < 0.0 ) bearings[i] <- 180.0 + bearings[i]
      if( delta.x[i] \leq 0.0 && delta.y[i] > 0.0 ) bearings[i] \leq -360.0 + bearings[i]
      if( delta.x[i] < 0.0 && delta.y[i] < 0.0 ) bearings[i] <- 180 + bearings[i]
    }
    route <- data.frame(seq=1:length(tour), ptid=tour, bearing=bearings, dist.vect=dist.vect,
                        velocity=velocity, travel.time=dist.vect/velocity, loiter.time=0.5)
    route$total.travel.dist <- cumsum(route$dist.vect)
    route$total.travel.time <- cumsum(route$travel.time+route$loiter.time)
    route$location <- waypts[tour,]$location
    return(route)}$$);
```
 $QQ$ 

## Geospatial Example

#### • Install make.map() function

```
INSERT INTO plr_modules
 VALUES (1, $$
 make.map <-function(tour, waypts, mapname) {
    require(maps)
    jpeg(file=mapname, width = 480, height = 480, pointsize = 10, quality = 75)map('world2', xlim = c(20, 120), ylim = c(20, 80))map.axes()
    \overline{\text{grid}}()arrows(waypts[tour[1:(length(tour)-1)],]$x, waypts[tour[1:(length(tour)-1)],]$y,
           waypts[tour[2:(length(tour))],]$x, waypts[tour[2:(length(tour))],]$y,
           angle=10, lwd=1, length=.15, col="red")
    points( waypts$x, waypts$y, pch=3, cex=2 )
    points( waypts$x, waypts$y, pch=20, cex=0.8 )
    text( waypts$x+2, waypts$y+2, as.character( waypts$id ), cex=0.8 )
    title( "TSP soln using PL/R" )
   dev.off()
 }$$
);
```
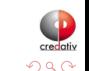

#### Geospatial Example

#### **•** Run the TSP function

-- only needed if INSERT INTO plr\_modules was in same session SELECT reload plr modules();

SELECT seqid, plotid, bearing, distance, velocity, traveltime, loitertime, totaltraveldist FROM solve tsp(true, 'tsp.jpg'); NOTICE: tour.dist= 2804.58129355858 seqid | plotid | bearing | distance | velocity | traveltime | loitertime | totaltraveldist -------+--------+---------+----------+----------+------------+------------+----------------- 1 | 8 | 131.987 | 747.219 | 500 | 1.49444 | 0.5 | 747.219  $-90$  | 322.719 | 3 | 4 | 284.036 | 195.219 | 500 | 0.390438 | 0.5 | 1265.16 4 | 3 | 343.301 | 699.683 | 500 | 1.39937 | 0.5 | 1964.84 1 | 63.4349 | 98.2015 | 500 |<br>2 | 84.2894 | 345.957 | 500 | 6 | 2 | 84.2894 | 345.957 | 500 | 0.691915 | 0.5 | 2409 7 | 6 | 243.435 | 96.7281 | 500 | 0.193456 | 0.5 | 2505.73 5 | 0 | 298.855 |  $(8 \text{ route})$ 

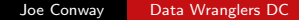

 $QQ$ 

[Overview](#page-1-0) [Usage](#page-4-0) [Features](#page-6-0) [Examples](#page-22-0) [Geospatial](#page-26-0) [Waveform](#page-36-0)

#### Geospatial Example

#### • Run the TSP function (first row expanded)

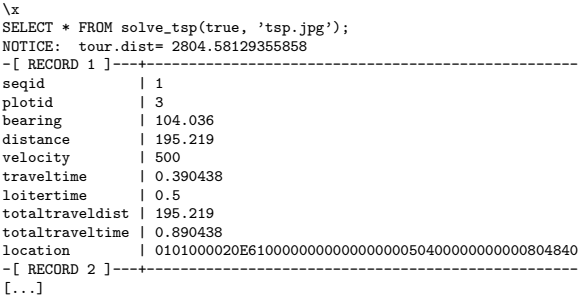

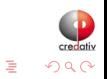

**K ロ ト K 何 ト K** 

重

ΈD.  $\sim$  $\mathcal{A}$ 

**[Geospatial](#page-26-0)** [Waveform](#page-36-0) [SPC](#page-43-0)

# Geospatial Example - Output

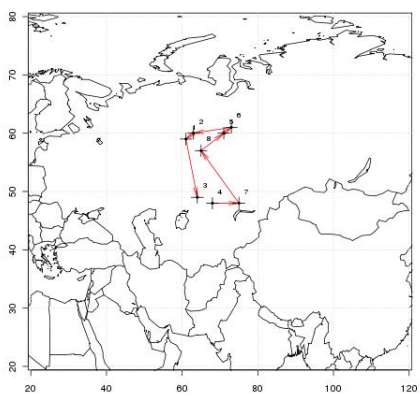

TSP soln using PL/R

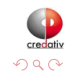

 $\Rightarrow$ É

重  $\sim$  $\mathcal{A}$ 

K ロ ⊁ ( d ) → ( k

- Timeseries, waveform data
- Stored as array of floats recorded during seismic event at a constant sampling rate
- Available from online sources in individual file for each event
- **•** Each file has about 16000 elements

<span id="page-36-0"></span>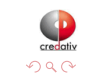

4日)

#### • Load 1000 seismic events

```
DROP TABLE IF EXISTS test ts:
CREATE TABLE test_ts (dataid bigint NOT NULL PRIMARY KEY,
                      data double precision[]);
CREATE OR REPLACE FUNCTION load test(int) RETURNS text AS $$
 DECLARE
         int:
    arr text;
    sql text;
 BEGIN
    arr := pg read file('array-data.csv', 0, 500000);
    FOR i IN 1..$1 LOOP
      sql := $i$INSERT INTO test_ts(dataid,data) VALUES ($i$ || i || $i$,'{$i$ || arr || $i$}')$i$;
      EXECUTE sql:
    END LOOP;
    RETURN 'OK';
 END;
$$ LANGUAGE plpgsql;
SELECT load test(1000);
load_test
-----------
OK
(1 row)Time: 37336.539 ms
```
イロト イ母 トイラ トイラト

 $QQ$ 

#### • Load 1000 seismic events (alternate method)

```
DROP TABLE IF EXISTS test_ts_obj;
CREATE TABLE test ts_obj (
 dataid serial PRIMARY KEY,
 data bytea
);
CREATE OR REPLACE FUNCTION make_r_object(fname text) RETURNS bytea AS $$
 myvar<-scan(fname,sep=",")
 return(myvar);
$$ LANGUAGE 'plr' IMMUTABLE:
INSERT INTO test_ts_obj (data)
SELECT make_r_object('array-data.csv')
FROM generate_series(1,1000);
INSERT 0 1000
Time: 12166.137 ms
```
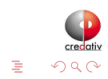

イロト イ母ト イヨト

#### **Plot the waveform**

```
CREATE OR REPLACE FUNCTION plot ts(ts double precision[]) RETURNS bytea AS $$
 library(quantmod)
 library(cairoDevice)
 library(RGtk2)
 pixmap <- gdkPixmapNew(w=500, h=500, depth=24)
 asCairoDevice(pixmap)
 plot(ts,type="l")
 plot_pixbuf <- gdkPixbufGetFromDrawable(NULL, pixmap,
                                          pixmap$getColormap(),
                                          0, 0, 0, 0, 500, 500)
 buffer <- gdkPixbufSaveToBufferv(plot_pixbuf,
                                   "jpeg",
                                   character(0),
                                   character(0))$buffer
 return(buffer)
$$ LANGUAGE 'plr' IMMUTABLE;
SELECT plr_get_raw(plot_ts(data)) FROM test_ts WHERE dataid = 42;
```
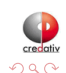

[Waveform](#page-36-0) [SPC](#page-43-0)

### Seismic Data Example - Waveform Output

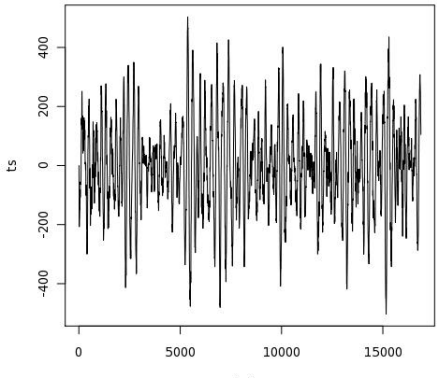

Index

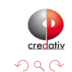

 $\leftarrow$   $\Box$   $\rightarrow$  .

4 何 ▶

∍

×

Έ

 $\mathcal{A}$ n. Þ

#### **•** Analyze the waveform

```
CREATE OR REPLACE FUNCTION plot fftps(ts bytea) RETURNS bytea AS $$
 library(quantmod)
 library(cairoDevice)
 library(RGtk2)
 fourier<-fft(ts)
 magnitude<-Mod(fourier)
 y2 <- magnitude[1:(length(magnitude)/10)]
 x2 \leq -1: length(y2)/length(magnitude)
 mydf <- data.frame(x2,y2)
 pixmap <- gdkPixmapNew(w=500, h=500, depth=24)
  asCairoDevice(pixmap)
 plot(mydf,type="l")
 plot_pixbuf <- gdkPixbufGetFromDrawable(NULL, pixmap, pixmap$getColormap(),
                                                         0, 0, 0, 0, 500, 500)
 buffer <- gdkPixbufSaveToBufferv(plot pixbuf, "jpeg", character(0),
                                                         character(0))$buffer
 return(buffer)
$$ LANGUAGE 'plr' IMMUTABLE;
SELECT plr_get_raw(plot_fftps(data)) FROM test_ts_obj WHERE dataid = 42;
```
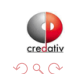

Seismic Data Example - Waveform Analysis Output

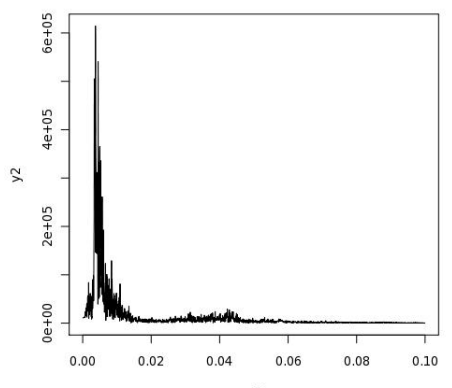

 $x<sub>2</sub>$ 

Ė

4 0 8

4 何 ) 4 ∍  $\sim$ × э **In** 

## Statistical Process Control Example

- Named controlChart R function loaded via plr\_modules; about 120 lines of code
- controlchart() PL/R function; another 130 lines of code

[http://www.joeconway.com/source\\_code/controlchart.sql](http://www.joeconway.com/source_code/controlchart.sql)

SELECT \* FROM controlchart('G121XA34', 3, 0, array['/tmp/xbar.jpg','/tmp/r.jpg','/tmp/gma.jpg']);

SELECT \* FROM controlchart('G121XA34', 3, 0, null) LIMIT 1; -[ RECORD 1 ]---------------- group\_num | 1 xb | 0.0193605889310595 xbb | 0.0512444187147061 xucl | 0.0920736498010521<br>vlcl | 0.0104151876283601 xlcl | 0.0104151876283601 r | 0.0344209665807481 rb | 0.0559304535429398<br>rucl | 0.127521434077903 rucl | 0.127521434077903  $rlc1$   $|0$ gma | 0.0193605889310595

Time: 21.986 ms

<span id="page-43-0"></span>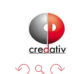

イロト イ母ト イヨト

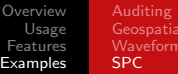

#### Statistical Process Control Example - X-Bar Chart Output

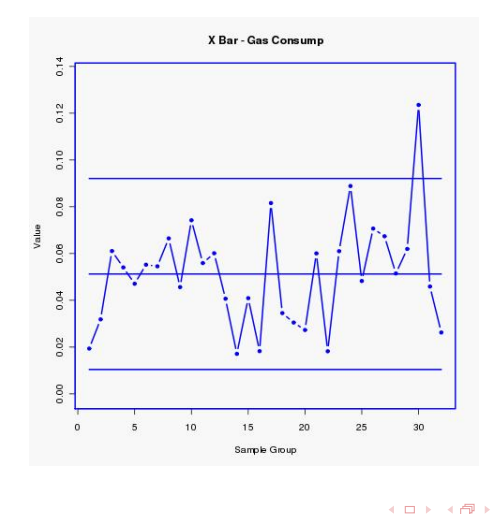

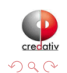

Ė

∍ **B** 

×.

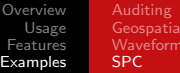

### Statistical Process Control Example - R Chart Output

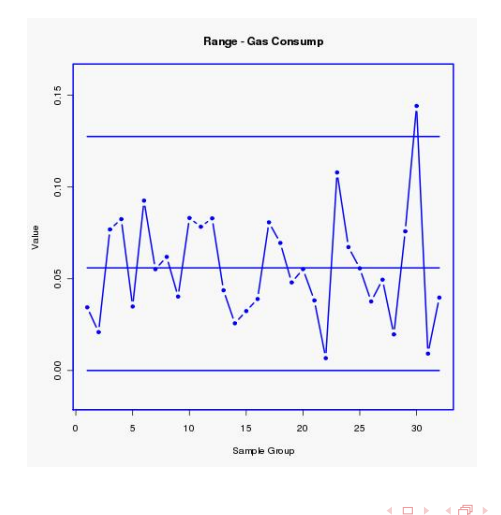

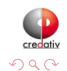

Ė

∍ **B** 

 $\mathcal{A}$ 

∍

 $\mathcal{A}$  .

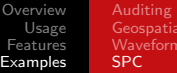

#### Statistical Process Control Example - GMA Chart Output

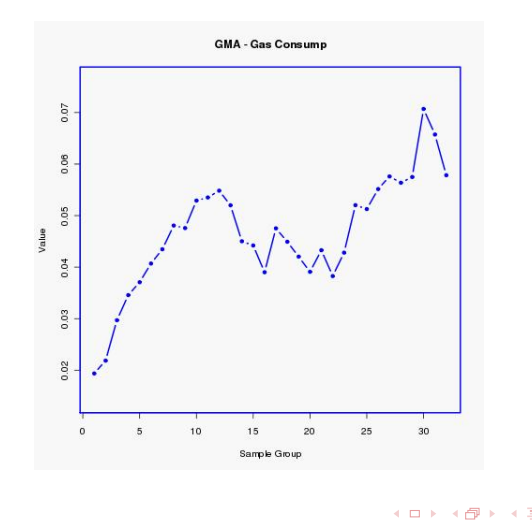

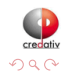

э

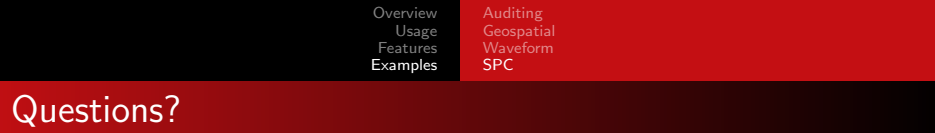

Thank You! joe.conway@credativ.com mail@joeconway.com

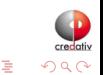

<span id="page-47-0"></span>**B** 

4日)

 $\blacktriangleleft$  $\sim$